## APPLY FOR A JOB – UVIC EMPLOYEES

If you are a current employee applying for a position through the Uvic Careers, you must sign in using your Netlink ID and password. You will also need to provide your Uvic V number on the application form.

## Netlink ID

If you do not have a Netlink id, visit<https://www.uvic.ca/uvicid/> to set one up. You will need your Uvic V number and date of birth to complete the process.

## V Number

To find your Uvic V number, log into MyPage>Employee Services>Update Profile and Addresses. On the Personal Profile screen at the bottom, your Uvic V number is listed under the heading Account Information

You can also find your V number on the back of your OneCard or pay stub

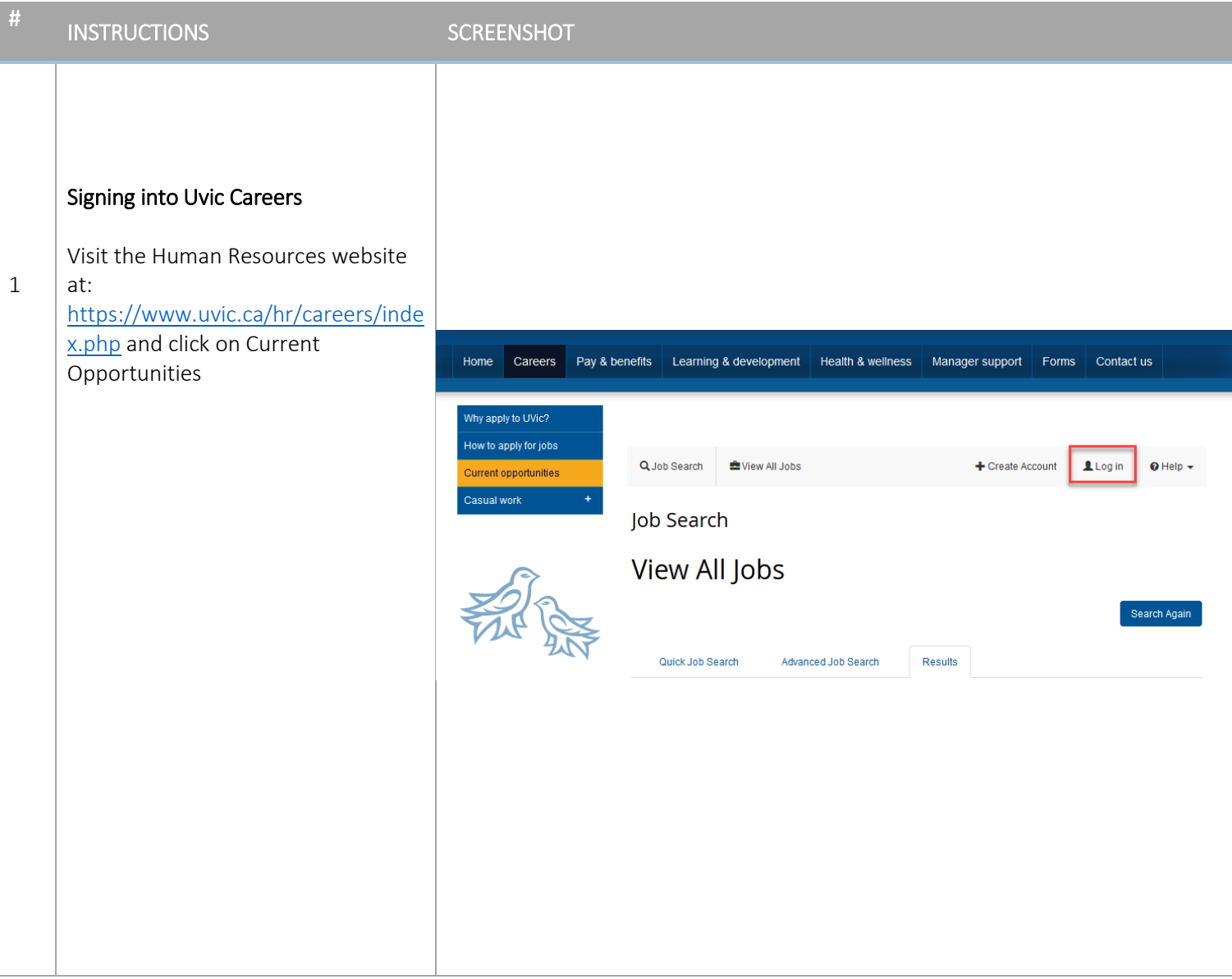

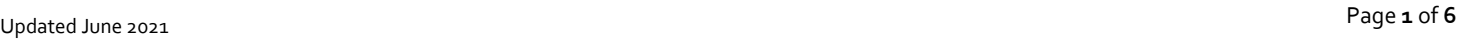

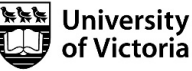

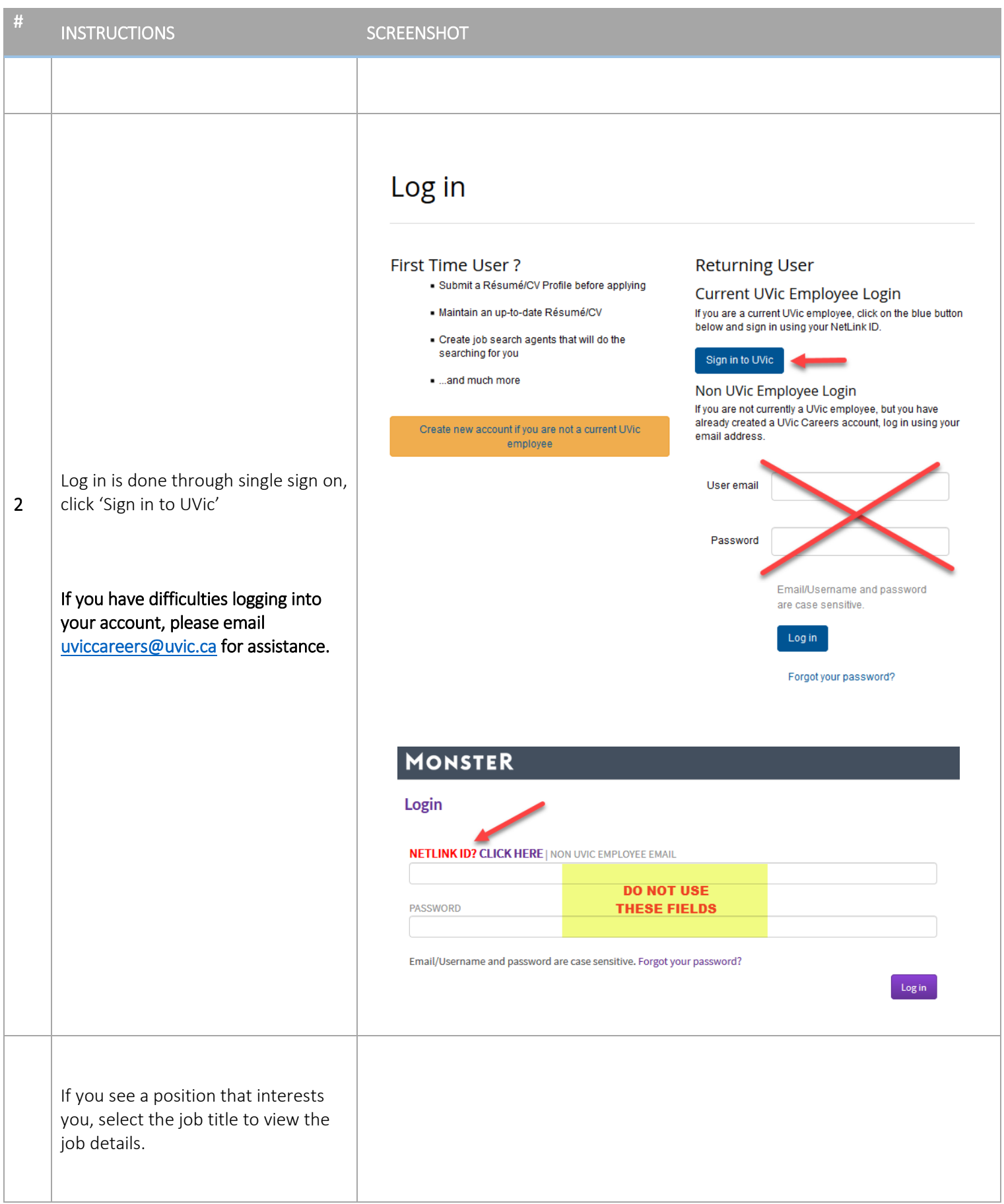

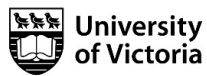

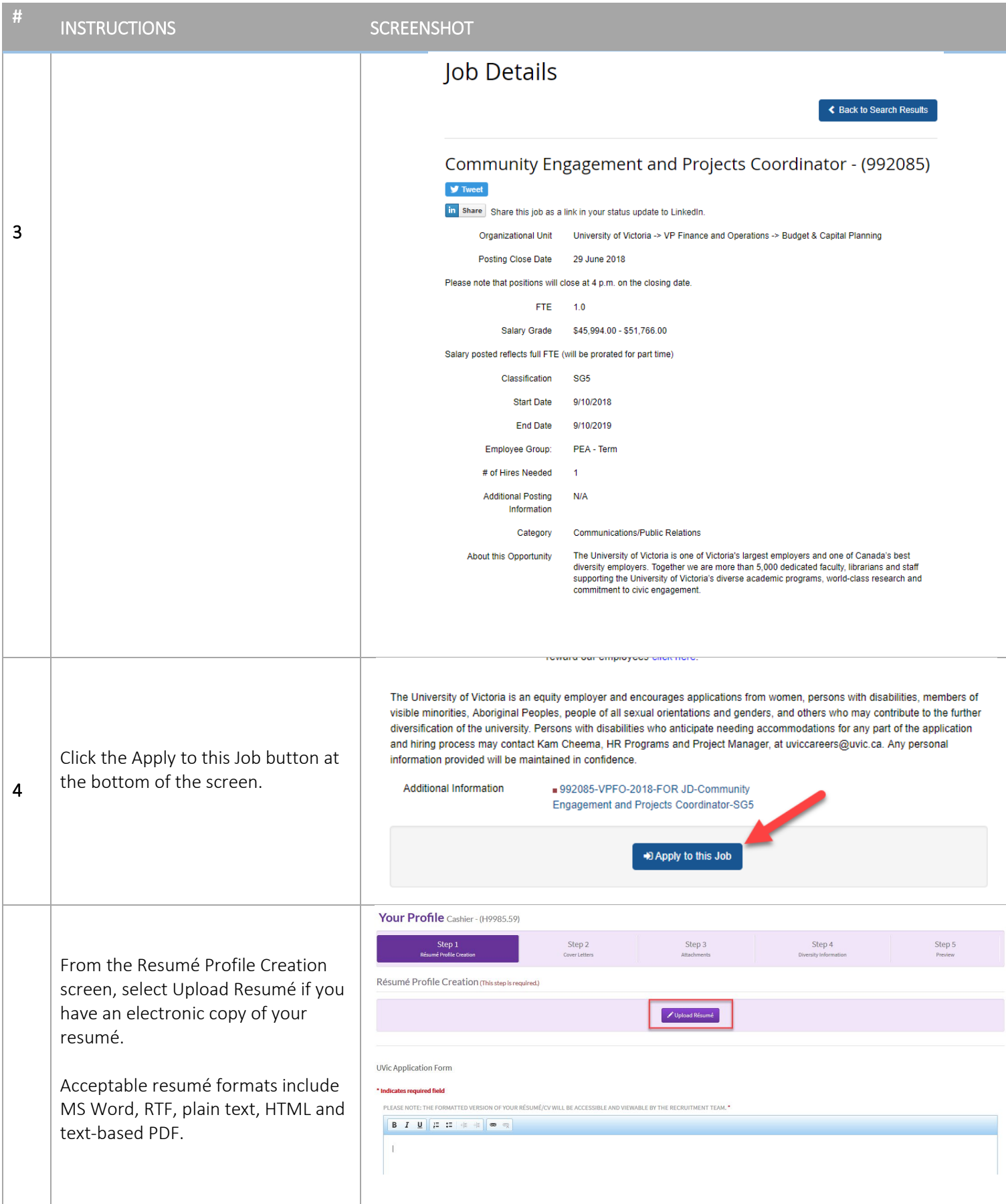

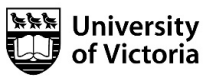

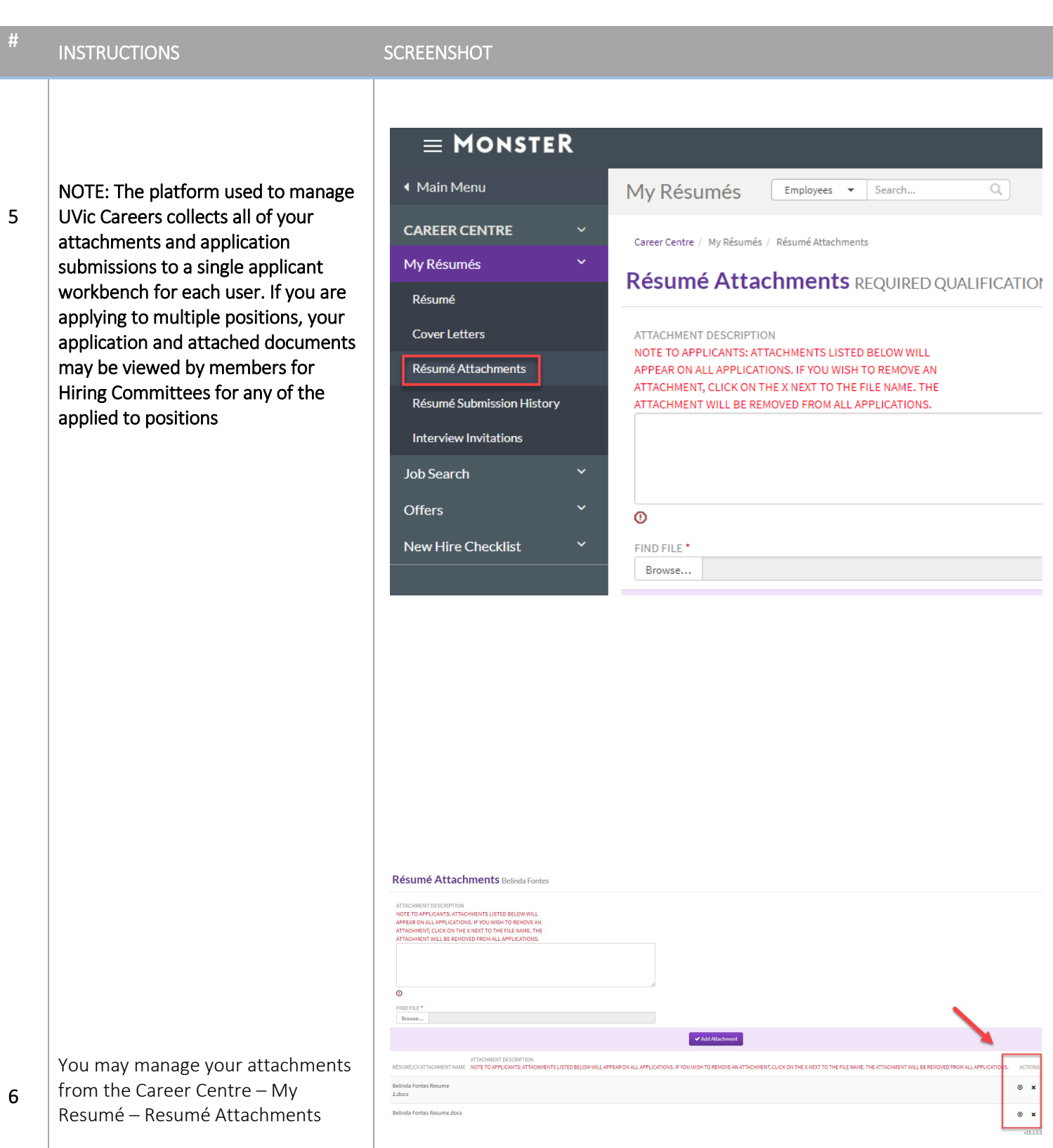

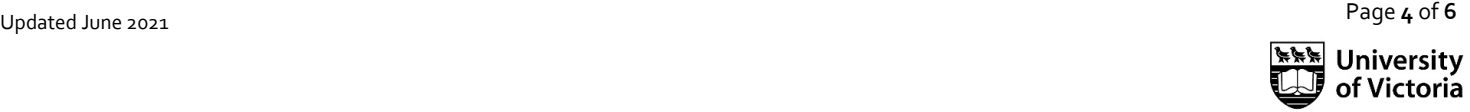

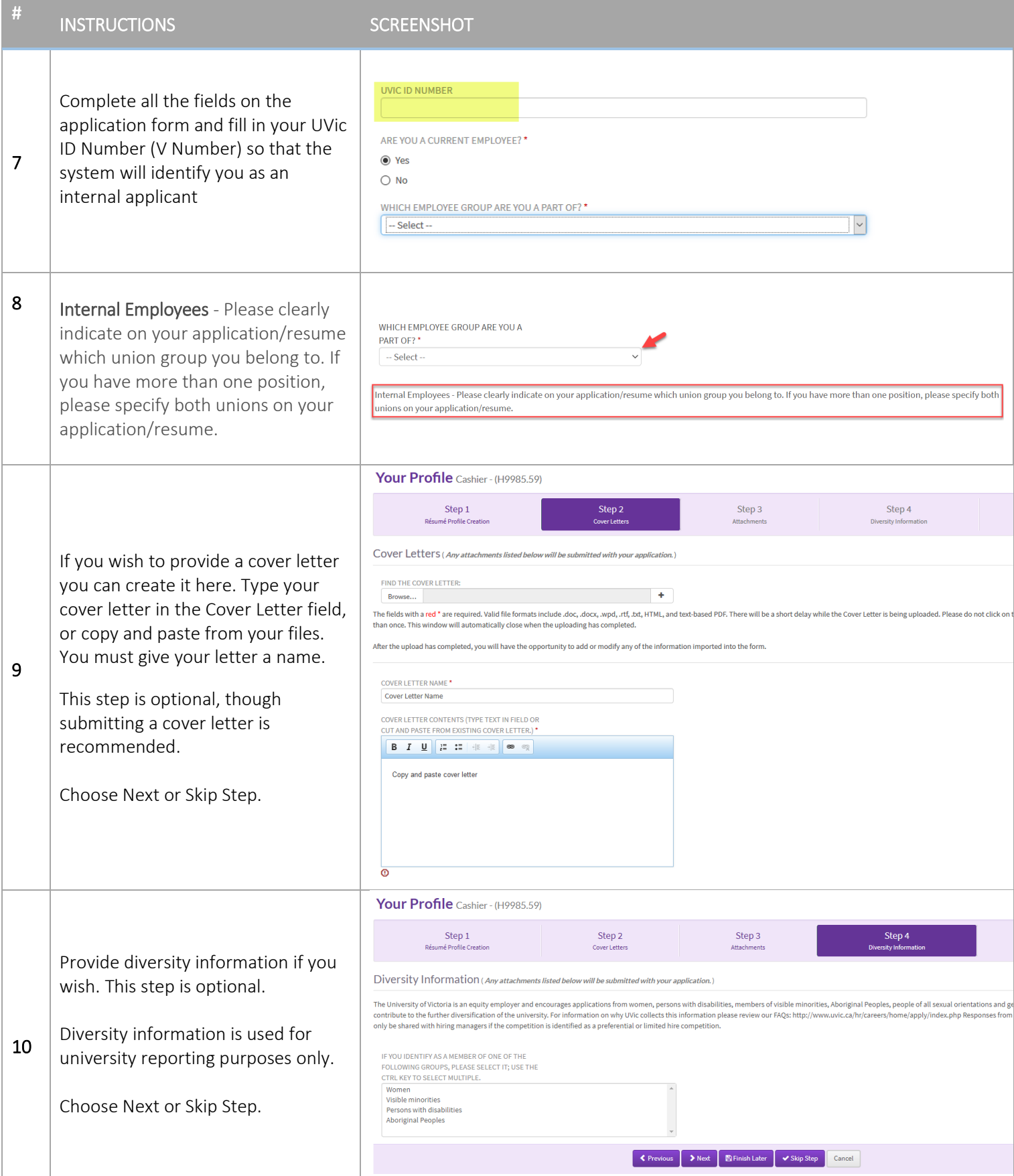

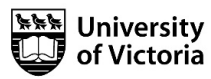

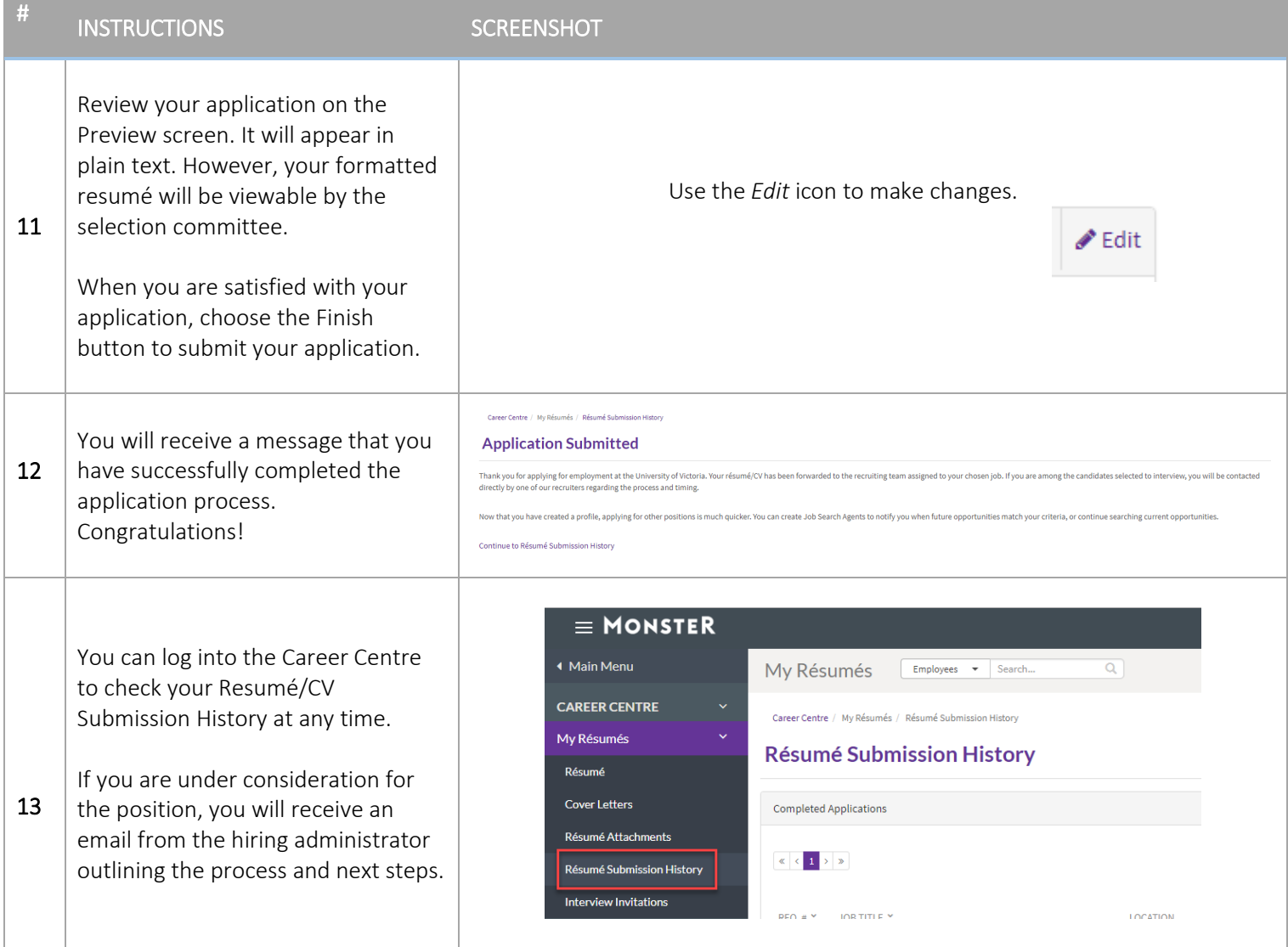

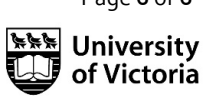